### **di Enrico M. Ferrari PD-SOFTWARE •**

# **SMAN ETTARE, CHE PASSIONE**

**Chi possiede un Amiga da molto tempo non avrà resistito alla tentazione di guardarci dentro almeno una volta. Se poi siete degli utenti "storici" di Amiga sin dalla serie 1000 ricorderete sicuramente le volte nelle quali, per supplire a carenze di hardware o per semplice passione, avete aperto la macchina, smontato pezzi, preso in mano il saldatore e fatto modifiche.**

**Questa volta presentiamo alcuni kit hardware e software, da realizzare con poca spesa e fatica. E' richiesta una minima esperienza con il saldatore, per l'elenco**

**dei pezzi e le istruzioni di montaggio invece non ci sono problemi, tutto è accuratamente descritto.**

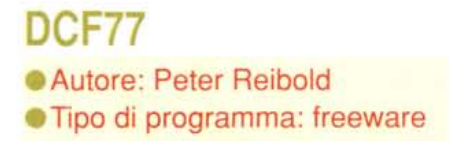

Tutti pronti con il saldatore? Con pochi soldi (meno di quarantamila lire) e molto divertimento è possibile ricevere l'ora atomica esatta e settare propriamente il clock del proprio Amiga.

Il segnale DCF viene prodotto in Germania, da un Istituto di Fisica, ed irradiato ad una frequenza di 77.5 kHz, da cui il nome del programma. Il segnale, generato da un orologio atomico, è costituito di bit alti e bassi che contengono le informazioni su data ed ora esatta. Con il kit collegato alla porta

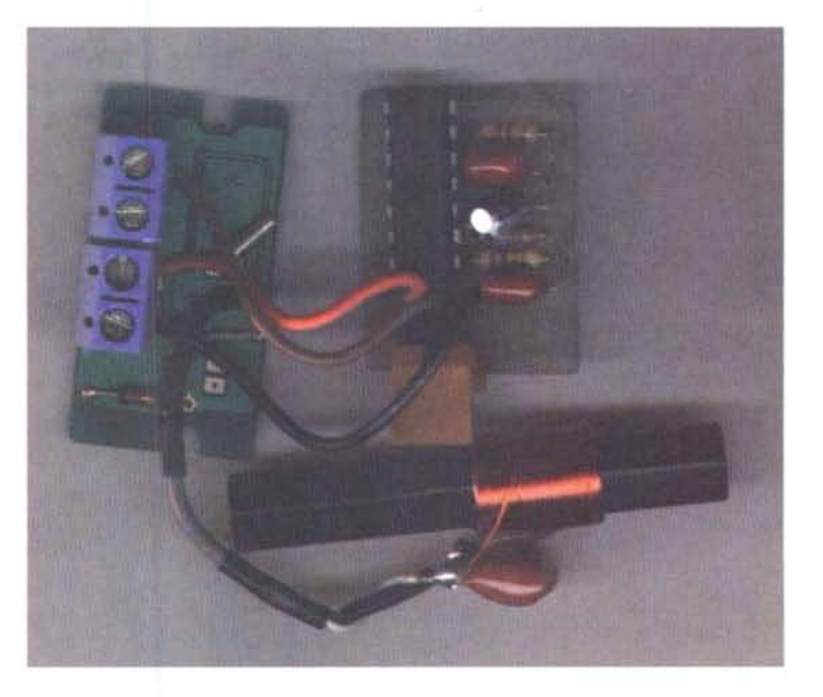

seriale e l'apposito software in dotazione, è possibile decodificare il segnale e correggere il clock di sistema secondo il nostro fuso orario, naturalmente l'orologio atomico si aggiorna automaticamente al cambio tra ora legale e ora solare.

Il pacchetto contiene tutte le informazioni necessarie: c'è l'elenco dei materiali e ci sono le istruzioni dettagliate per la costruzione: vengono forniti anche i layout da stampare direttamente e le foto del circuito in fase di realizzazione per non sbagliare e per

#### **• PD-SOFTWARE**

avere un orientamento visivo.

Il tutto si costruisce facilmente per chi ha un minimo di familiarità con il saldatore, il kit si può racchiudere in una scatola (come da foto) poco ingombrante da tenere vicino al com-

#### puter.

Tralasciando eventuali problemi di costruzione, una volta che il tutto è assemblato l'unico problema può essere dato da ripetuti segnali di errore del programma: spesso si tratta di interferenze che disturbano la ricezione del segnale radio da parte dell'antenna in ferrite, basterà provare a spostare il kit un po' più distante dal computer o altre fonti di disturbo per ricevere correttamente il segnale.

•....................................................... :

## **• arallelPort Tester**

• Autore: Ber

• Tipo di programma: PD

Ecco un altro piccolo "hack", da realizzare sempre prendendo in mano il saldatore: si tratta di un tester per la porta parallela, in modo da poter vedere e tenere sotto controllo il flussi di dati attraverso la porta.

Il circuito viene presentato in un'immagine IFF, il tutto si racchiude in un piccolo box con un cavo per collegarlo al device (per esempio una stampante) sul quale si vogliono controllare i dati in passaggio.

Da notare che, con opportune modifiche segnalate, il tester funziona anche sul altre porte parallele non Amiga, può quindi risultare utile in moltissimi altri casi

Il software in dotazione (due programmi) permette di controllare ogni bit della porta parallela modificando alcuni registri a piacimento. Anche questo kit non dovrebbe costare più di qualche decina di migliaia di lire.

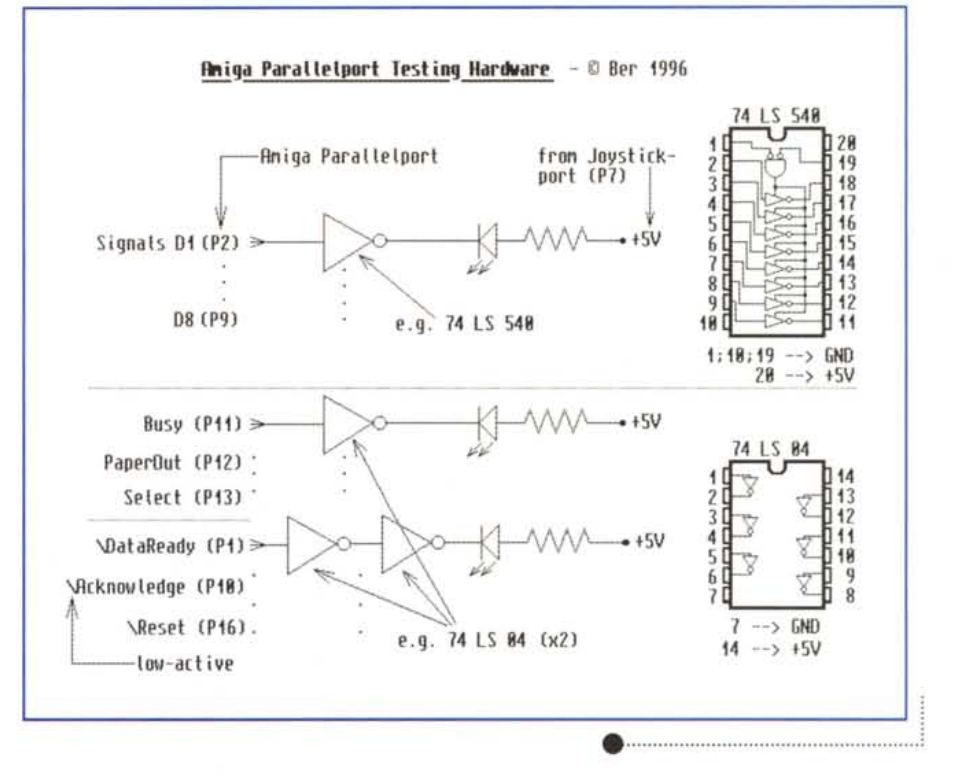

## **• AWaveBlaster Guide**

• Autore:Christian Buchner • Tipo di programma: PD

Amiga dal punto di vista sonoro è un'ottima macchina, ma sicuramente soffre di alcune limitazioni: ha solo quattro voci, non può

creare un vero suono Hi-Fi, quando si crea una polifonia di voci l'uso della CPU è eccessivo, i sintetizzatori MIDI esterni sono costosi.

Quando l'autore del programma ha visto un suo amico con una scheda sonora per PC Yamaha DB50XG è rimasto fulminato dalla qualità del suono e dalle potenzialità offerte: perché non collegarla ad Amiga?

Nasce così questa guida a come

collegare schede sonore per PC al proprio Amiga, con poca spesa e qualche saldatura: anche qui è richiesta un minimo di esperienza nel saldare i pezzi. L'unica difficoltà della guida è che non vengono fornite foto delle modifiche, il testo però è abbastanza dettagliato e molto chiaro per quel che riguarda la piedinatura e le connessioni da eseguire, eventualmente l'autore è disponibile per posta elettronica a fornire ogni ulte-

#### **PD-SOFTVVARE •**

riore chiarimento.

Verrà utilizzata la porta seriale di Amiga che può comunque rimanere opzionalmente libera per modem e adattatori MIDI esterni: non sarà comunque possibile suonare file MIDI ed usare il modem contemporaneamente. La guida descrive le operazioni da fare prendendo come riferimento esclusivamente le schede PC che hanno connettori WaveBlaster compatibili, come quelle montate sulla ultranota SoundBlaster. Ad ogni buon conto, la scheda presa come riferimento per la guida, la Yamaha DB50XG, è abbastanza economica per essere usata direttamente come scheda audio.

La porta Amiga RS232 utilizza + 12 V

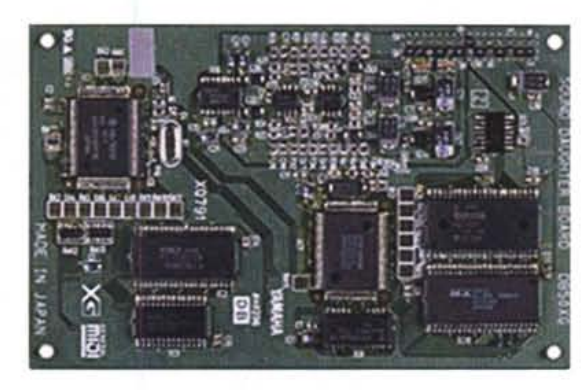

e -12 V per mandare i segnali. Per evitare di bruciare la scheda sonora si

devono convertire questi input in segnali TIL (+5 V /0 V) utilizzando due chip citati nella guida che richiedono una particolare cura nella connessione.

Il risultato finale non sarà neanche minimamente comparabile col vecchio suono di Amiga: sarà possibile fare musica professionale con Amiga e suonare i file XG Midi presenti largamente su Internet. L'autore è raggiungibile al

seguente indirizzo e-mail: flowerp@eikon.e-technik.tu-muen-

## •....................................................... :

chen.de

## **• PhotoAlbum**

- Autore:Helmut Hoffmann
- Tipo di programma: Shareware 30\$

Stanchi di avere foto ed immagini in disordine, messe chissà dove che al momento opportuno non si sa mai dove andare a prendere? PhotoAlbum è l'incredibile software di management delle immagini che è perfetto per tutti gli utilizzatori di OS 3.X e di Draco.

PhotoAlbum è dotato di una procedura di caricamento veloce che gesti-

sce più di 20 formati di file, incluso il .PCD il formato PhotoCD Kodak per la registrazione su CD delle foto.

Il programma permette una gestione completa dell'archiviazione delle immagini, con sottotitoli, commenti e parole chiave di ricerca. Per un più rapido accesso alle directory delle immagini più usate o per creare un database su molti dischi/CD, PhotoAlbum offre un particolare concetto di database con preview: è infatti possibile costruire dei cataloghi con preview personalizzati secondo le esigenze, dalle singole immagini all'intero catalogo compattato.

L'uso del programma è tutto sommato semplice, anche se le funzioni

**reperire** *i programmi*

I programmi citati in questo articolo possono essere prelevati su MC-link e su Internet presso i siti Aminet e loro mirror: il più famoso di questo è WUARCHIVE.WUSTL.EDU. Un buon mirror italiano è FTP.UNINA.IT.Per tutti i file è indicata la directory seguente Aminet, che è sempre /pub/aminet

> File ParPortTst.lha photoalbum23.lha DCF77\_Plus.lha Waveblaster.lha

Sottodirectory Aminet hard/misc gfx/misc hard/hack hard/hack

disponibili sono estremamente potenti. Generalmente si inizia facendo lo scanning di una directory o di un CD, del quale vengono proposte tutte le immagini in piccole miniauture selezionabili individualmente per una visione a tutto schermo.

Una volta che si hanno a disposizione le miniature, attraverso i menu è possibile costruire il catalogo selezionando le immagini e commentandole, oppure ricercare quella desiderata secondo criteri personalizzabili.

Il programma supporta numerose chiamate a moduli e script AREXX esterni, CyberShow e CyberTVPlayer possono essere usati come visualizzatori esterni.

Vengono supportati fino a 256 colori sugli Amiga con chipset AGA, mentre il TrueColor è disponibile sulle schede con CyberGraphX. I computer Draco sono già dotati di schede grafiche Built-In per la visualizzazione in True Color delle immagini, mentre per chi vuole comprare una scheda grafica vengono consigliate Cybervision, Piccolo, Picasso, ecc.

La versione Demo pubblicamente distribuibile ha alcune limitazioni sulla visualizzazione dei colori (infatti le immagini vengono proposte solo in scale di grigi) che però non ne impediscono l'uso come catalogatore, la versione registrata consente inoltre di salvare le immagini in differenti formati di file a 24bit.

## *Il software MS-DOS, Amiga, OS/2* **e** *Macintosh di Pubblico Dominio* **e** *Shareware distribuito da*

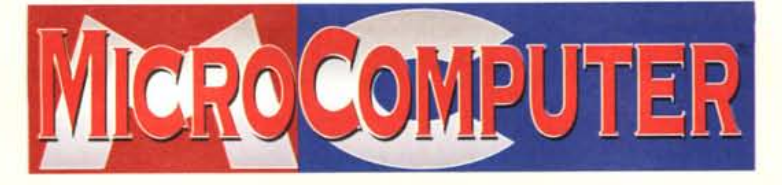

Questo software non può essere venduto a scopo di lucro ma solo distribuito dietro pagamento delle spese vive di supporto, confezionamento.<br>spedizione e gestione del servizio. I programmi classificati Shareware comportano

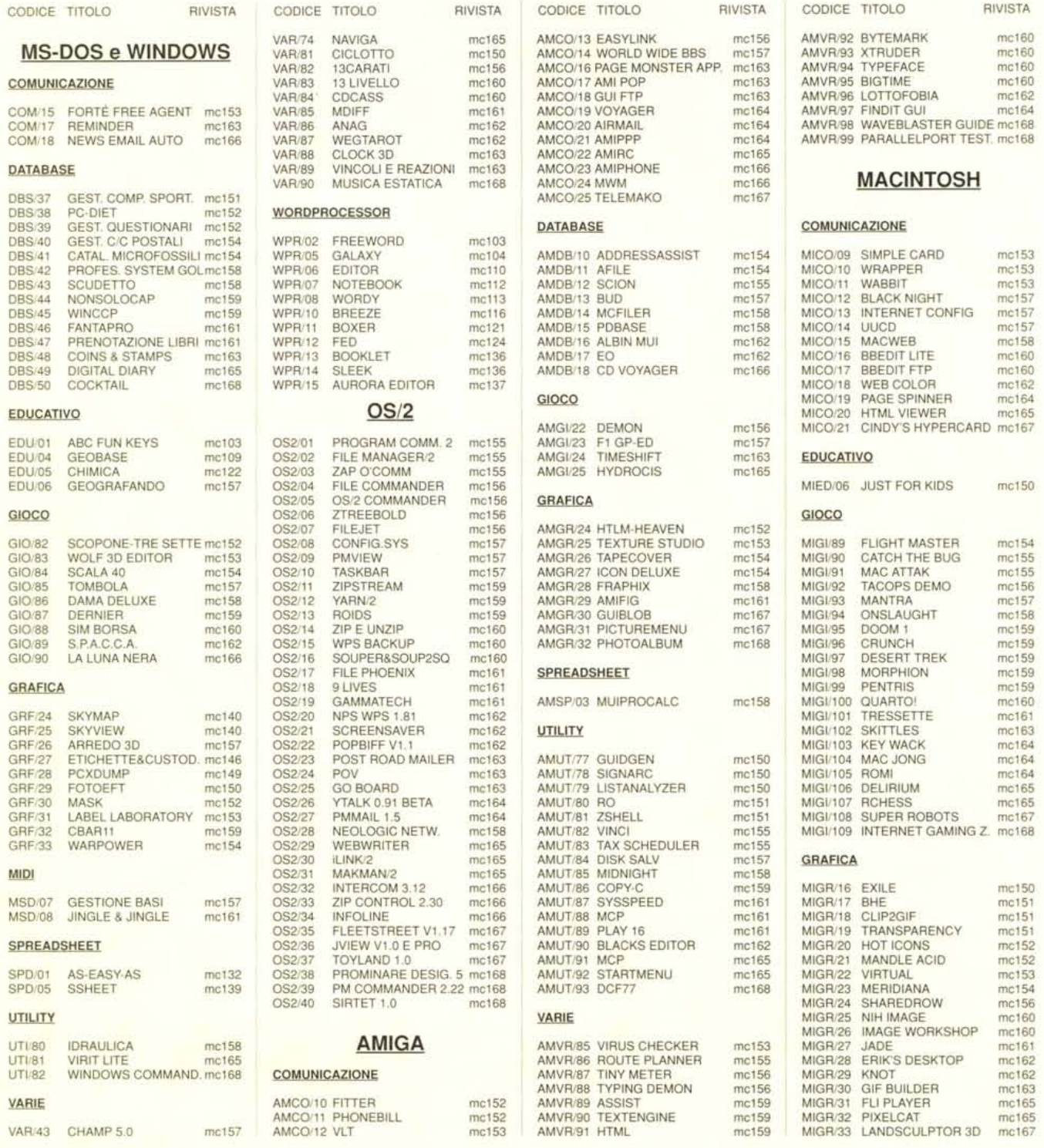

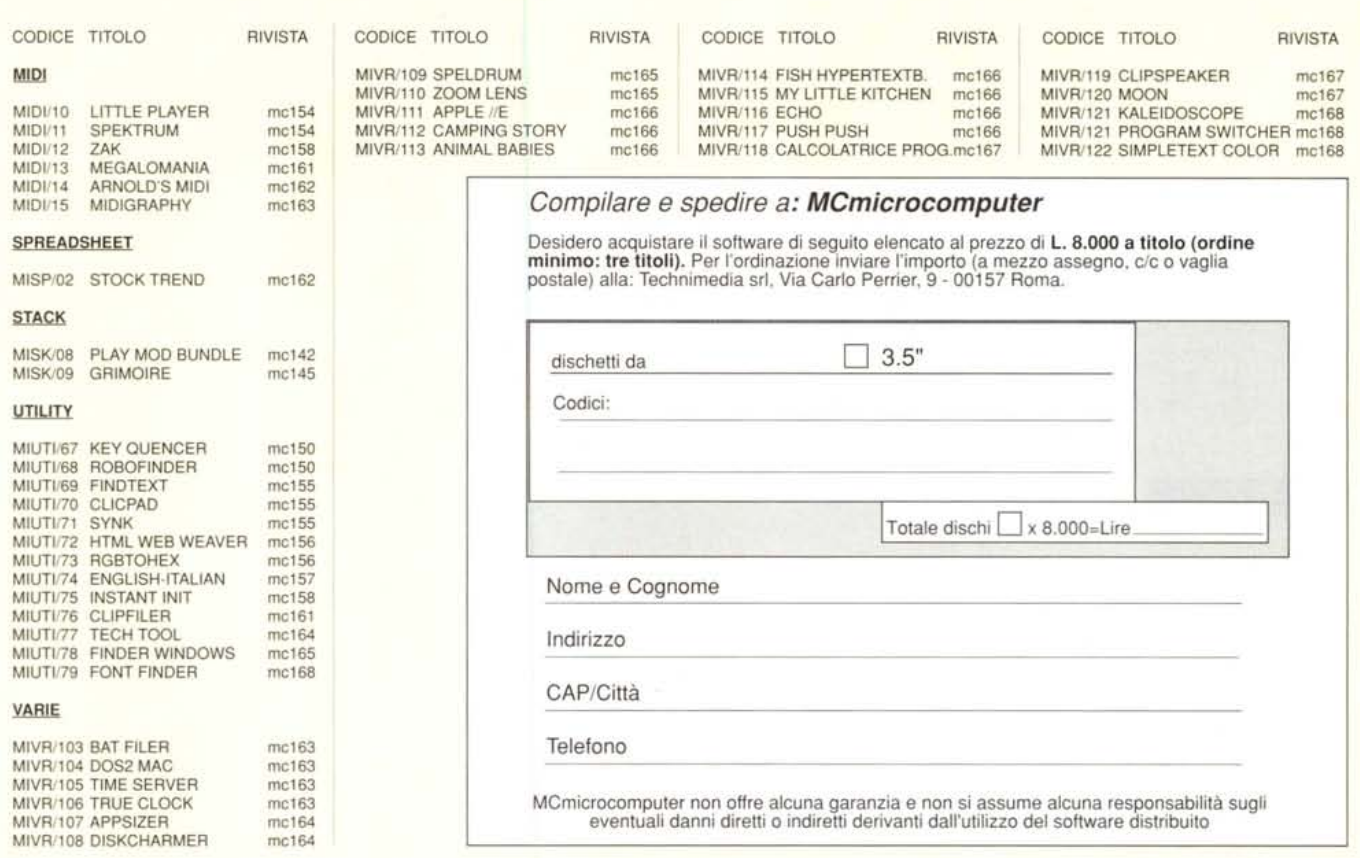

## */I PD-software dei lettori di MCmicrocomputer*

o spazio tradizionalment<br>L software dei lettori e quell<br>PD-software sono stati unificati o spazio tradizionalmente dedicato al software dei lettori e quello occupato dal

Questo spazio sarà dedicato al PD-software (Freeware o Shareware) disponibile in Italia attraverso i vari canali PD, e tutti i programmi presentati saranno reperibili anche attraverso il canale Mcmicrocomputer, sia su supporto magnetico sia su MC-Link. Saranno recensiti sia programmi già nei circuiti PD, sia quelli che i lettori stessi vorranno inviarci affinché, se ritenuti meritevoli dalla redazione, siano resi di Pubblico Dominio.

I lettori di Mcmicrocomputer (autori dei programmi dei quali si parlerà in queste pagine e i cui programmi saranno distribuiti come PD dalla rivista) saranno ricompensati çon un "gettone di presenza» di 100.000 lire. E necessario attenersi ad alcune semplici regole nell'inviare i programmi in redazione.

1- Il materiale inviato deve essere di Pubblico Dominio (o Shareware) e prodotto dallo stesso lettore che lo invia.

2- Il programma inviato deve risiedere su supporto magnetico (non saranno presi in considerazione listati).

3- I sorgenti eventualmente acclusi devono essere sufficientemente commentati.

4- Per ogni programma inviato l'autore deve includere due file («readme» e «manuale»), il primo contenente una breve descrizione del programma ed il secondo una vera e propria guida all'uso per gli utenti, con tutte le informazioni necessarie per un corretto impiego (se il programma è particolarmente<br>semplice può essere sufficiente il solo readme, mentre saranno particolarmente apprezzati fra i programmi più complessi quelli dotati di help in linea). In calce ad entrambi i file deve essere apposto il nome, l'indirizzo ed eventualmente il recapito telefonico dell'autore.

5- AI lancio, il programma deve dichiarare la MCmicrocomputer 168 - dicembre 1996 'loro and a state of the state of the state of the state of the state of the state of the state of the state of the state of the state of the state of the state of the state of the state

sua natura PD (o Shareware), nonché nome e indirizzo dell'autore. É ammesso, alternativamente, che tali informazioni siano richiamabili da programma con un metodo noto e indicato nelle istruzioni.

6- Saranno presi in considerazione solo i lavori giunti in redazione accompagnati dal talloncino riprodotto in questa pagina (o sua fotocopia) debitamente firmato dall'autore.

I programmi classificati non come Freeware ma come Shareware (quindi non propriamente di Pubblico Dominio, anche se consideratine generalmente parte) comportano da parte dell'utente l'obbligo morale di corrispondere all'autore un contributo a piacere o fisso secondo quanto indicato dall'autore e conformemente a

quanto appare al lancio del programma. Mcmicrocomputer non si assume alcuna responsabilità od obbligo riguardo a questo rapporto intercorrente tra autore ed utilizzatore del programma.

A titolo informativo precisiamo che l'obbligo morale alla corresponsione del contributo scatta non nel momento in cui si entra in possesso del programma, ma nel momento in cui si passa a farne uso dichiarando implicitamente di apprezzarne le caratteristiche.

In nessun caso (per ragioni organizzative) sarà reso noto all'autore l'elenco o il numero delle persone che hanno eventualmente deciso di entrare in possesso del programma attraverso il canale Mcmicrocomputer.

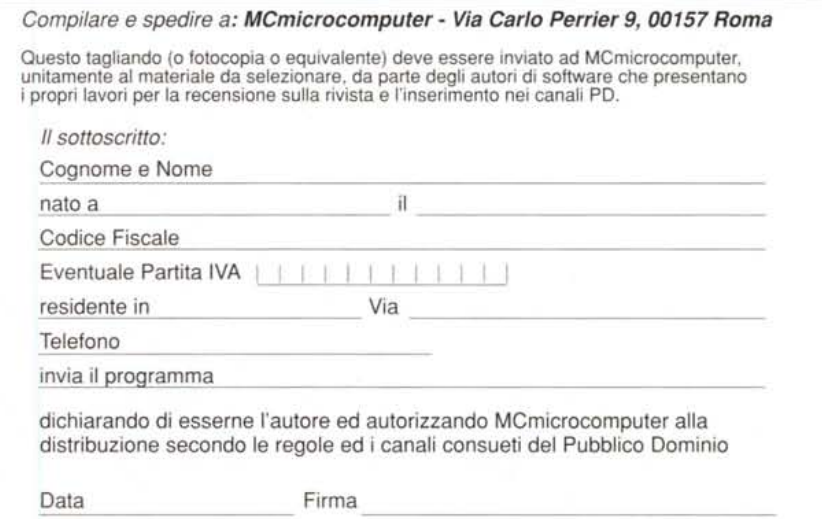